## **How to Prepare Digital Images for CCPS Meetings**

The Photo Society has tested the best resolution for images using Zoom. The information shown below are captured from Adobe Photoshop, but should be a relevant guide to other image editors as well.

• If your images are normally in the Adobe RGB 1998 color space, they will tend to look washed out when projected. To make the colors appear brighter, **convert** (*not assign*) the color space to **sRGB**:

## **Edit > Convert to Profile**

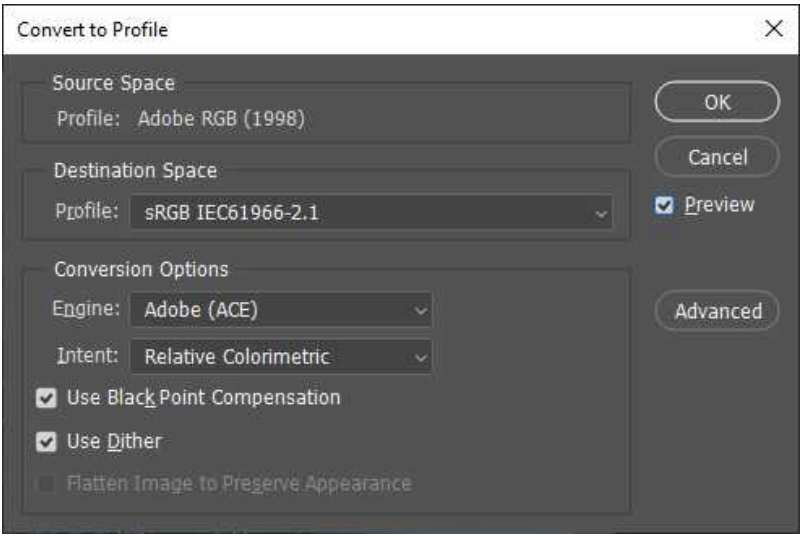

- For best display on Zoom, resized to 1800 pixels on the longest side of the image. Testing has shown that using more pixels does not improve the image, but increases the file size, and slows down the display of images.
- If you are starting out with an image with a smaller pixel dimension, enlarge it only with software that is well suited for the task. Upsizing originals can easily lead to loss of sharpness. Make sure when resizing that you have the perspective locked so that one direction doesn't stretch more or less than the other!

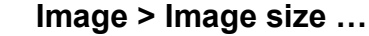

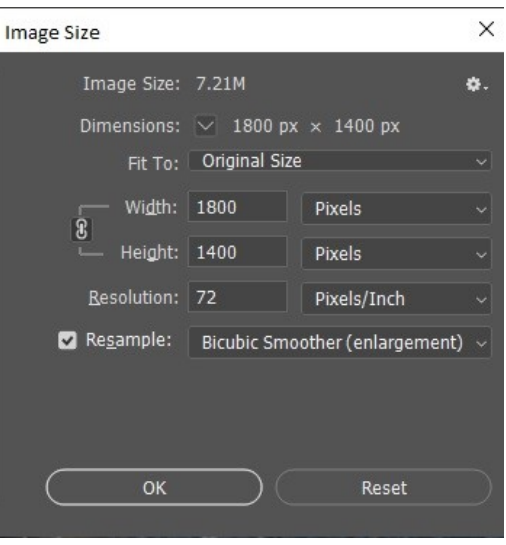

**Pixel Dimensions** are the critical values when it comes to image quality. **Pixels per inch** (ppi) are of concern only for PRINTED product (For more information on PPI, please Google for tutorials as it is a fairly lengthy discussion.) There is no variability on ppi when it comes to digital display. As long as the **Pixel Dimension** of your image is no larger than 1800 on the long side of the image, you can set the resolution (ppi) to any value you like as it will not matter. Most people use 72 dpi, but it really has no effect on how the image is displayed because you can't change the spacing between the pixels on the screen.

After making these adjustments, save your image as a **High-Quality JPEG**.

## **\* For Field Trip & Show and Tell images**:

- Be sure to include your **NAME** in the filename. For example, if your name is Mary Smith, then you would name your files: marysmith1.jpg, marysmith2.jpg, etc. If you wish to watermark your image with your name, please do so in one of the upper corners, so it can be seen when projected.
- **\* For Competition**: Files should be labeled:
	- A, B, & C followed by the photographer's 3-digit competition or member number. For example, Competitor number 099 would number 3 images as:

A099.jpg B099.jpg C099.jpg

Please ensure the filenames have the .jpg extension, in lower case letters.

**No names, watermarks or other identifiers are allowed on Competition images.**